## Смена пин-кода

Для смены пин-кода доступа к меню терминала перейдите в Настройки - Система.

В разделе Дополнительно нажмите Изменить пин-код….

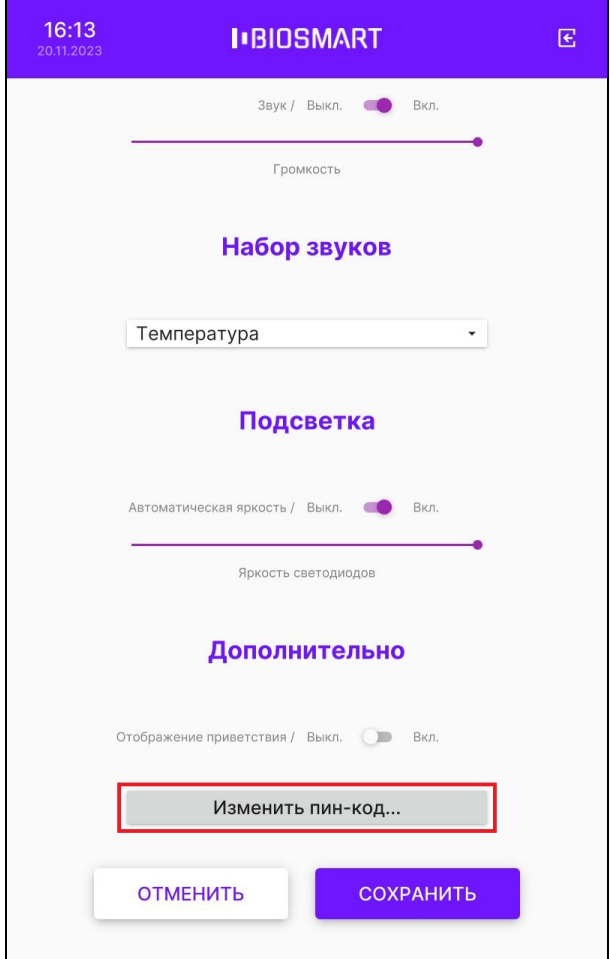

В открывшемся окне Смена пин-кода заполните поля и нажмите ОК.

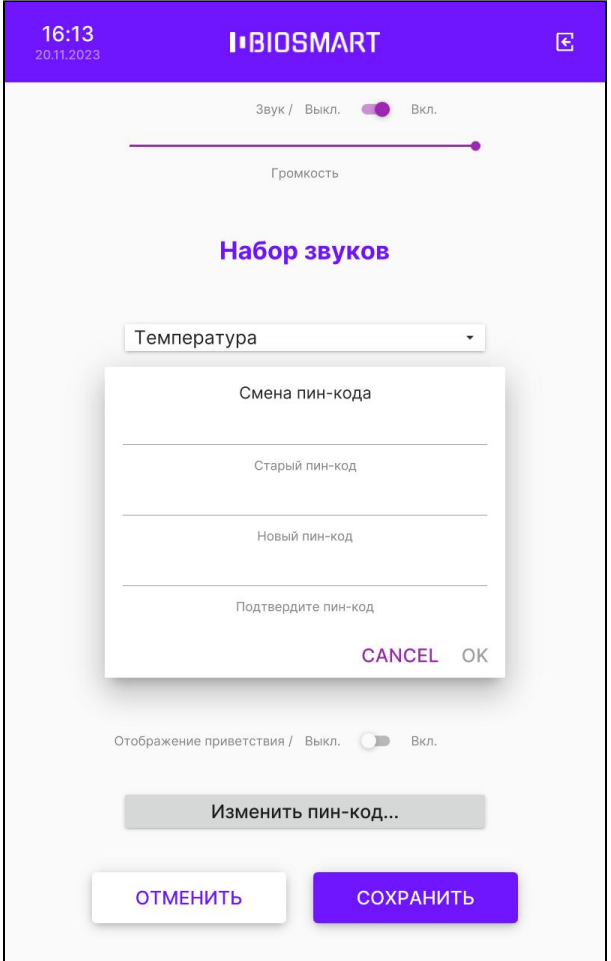

Нажмите СОХРАНИТЬ.